# **Ubiquitous Cloud Native Service**

# Billing

Issue 01

**Date** 2023-12-20

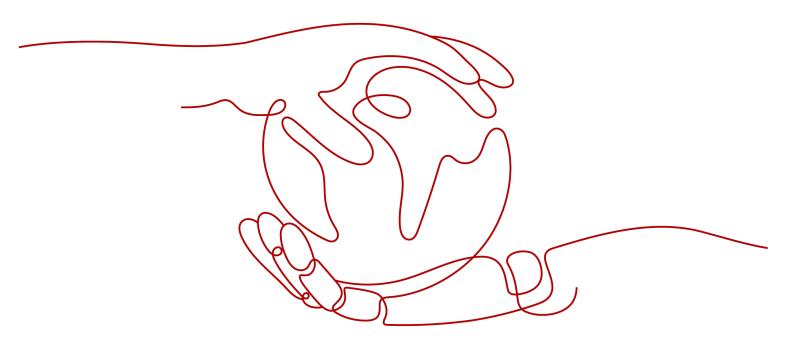

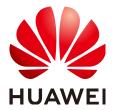

#### Copyright © Huawei Technologies Co., Ltd. 2024. All rights reserved.

No part of this document may be reproduced or transmitted in any form or by any means without prior written consent of Huawei Technologies Co., Ltd.

#### **Trademarks and Permissions**

HUAWEI and other Huawei trademarks are trademarks of Huawei Technologies Co., Ltd. All other trademarks and trade names mentioned in this document are the property of their respective holders.

#### **Notice**

The purchased products, services and features are stipulated by the contract made between Huawei and the customer. All or part of the products, services and features described in this document may not be within the purchase scope or the usage scope. Unless otherwise specified in the contract, all statements, information, and recommendations in this document are provided "AS IS" without warranties, guarantees or representations of any kind, either express or implied.

The information in this document is subject to change without notice. Every effort has been made in the preparation of this document to ensure accuracy of the contents, but all statements, information, and recommendations in this document do not constitute a warranty of any kind, express or implied.

# Huawei Technologies Co., Ltd.

Address: Huawei Industrial Base

Bantian, Longgang Shenzhen 518129

People's Republic of China

Website: <a href="https://www.huawei.com">https://www.huawei.com</a>

Email: <a href="mailto:support@huawei.com">support@huawei.com</a>

# **Security Declaration**

## Vulnerability

Huawei's regulations on product vulnerability management are subject to the *Vul. Response Process.* For details about this process, visit the following web page:

https://www.huawei.com/en/psirt/vul-response-process

For vulnerability information, enterprise customers can visit the following web page:

https://securitybulletin.huawei.com/enterprise/en/security-advisory

# **Contents**

| 1 Billing Overview                       | 1  |
|------------------------------------------|----|
| 2 Billed Items                           | 2  |
| 3 Billing Modes                          |    |
| 3.1 Overview                             | 4  |
| 3.2 Yearly/Monthly Billing               | 5  |
| 3.3 Pay-per-Use Billing                  | 3  |
| 4 Billing Examples                       |    |
| 4.1 Pay-per-Use Billing                  |    |
| 4.2 Yearly/Monthly Billing               |    |
| 4.3 Complex Scenarios                    | 12 |
| 5 Renewal                                | 17 |
| 5.1 Overview                             | 17 |
| 5.2 Manually Renewing a UCS Package      | 18 |
| 5.3 Automatically Renewing a UCS Package |    |
| 6 Bills                                  | 23 |
| 7 Arrears                                | 25 |
| 8 Billing Termination                    | 27 |
| 9 Billing FAQ                            | 29 |

# Billing Overview

In this document, you will learn about how clusters managed by Huawei Cloud UCS are billed, how you can renew subscriptions and manage costs, and what happens if your account goes into arrears.

#### Billed Items

You will be billed for clusters managed by Huawei Cloud UCS. For details about the billing formulas for each billed item, see **Billed Items**.

For more information about the billing examples and the billing for each item, see **Billing Examples**.

#### Billing Modes

There are yearly/monthly and pay-per-use billing modes to meet your requirements. Yearly/Monthly: You pay upfront for the amount of time you expect to use a cluster for. You will need to make sure you have a top-up account with a sufficient balance or have a valid payment method configured first. Pay-per-use: You can start using a cluster first and then pay as you go. For details about the two billing modes, see **Billing Modes**.

#### • Renewing Subscriptions

After a yearly/monthly subscription expires, you will be billed for subsequently used resources on a pay-per-use basis. If you want to continue using the package, you need to renew the subscription within the specified period. You can renew your subscription manually or automatically. For more details, see Renewal.

#### Viewing Bills

You can choose **Billing & Costs** > **Bills** to check Huawei Cloud UCS transactions and bills. For details, see **Bills**.

#### Arrears

If there is no sufficient account balance to pay for your bill and there is no other payment method configured, your account will go into arrears. To continue using your cloud services and related resources, top up your account in a timely manner. For details, see **Arrears**.

#### Stopping Billing

If you no longer need to use your cloud services, you can unsubscribe from or delete them to stop the billing. For details, see **Billing Termination**.

# 2 Billed Items

#### Billed Items

You will be billed for clusters managed by UCS. For details, see Table 2-1.

Table 2-1 Billed items

| Billed<br>Item                           | Description                                                                                                    | Billing<br>Mode                              | Formula                                                                                                    |
|------------------------------------------|----------------------------------------------------------------------------------------------------|----------------------------------------------|----------------------------------------------------------------------------------------------------|
| Clust<br>ers<br>mana<br>ged<br>by<br>UCS | <ul> <li>The UCS price depends on the cluster type (including Huawei Cloud clusters, on-premises clusters, attached clusters, multicloud clusters, and partner cloud clusters), number of vCPUs of a cluster, and required duration. For details about the number of vCPUs, see Viewing the Number of vCPUs of a Cluster.</li> <li>The UCS price does not include the price of any related resources (such as compute nodes and other network services).</li> </ul> | Yearly/<br>Monthl<br>y or<br>pay-<br>per-use | Cluster scale (vCPUs) x Cluster unit price x Required duration For details, see Huawei Cloud UCS Pricing Details. |

# **<u>A</u>** CAUTION

Huawei Cloud UCS centrally manages distributed clusters across clouds and regions. You only need to pay for UCS. Although you can register a cluster on the UCS console, the UCS price does not include the price of other cloud services and related resources.

# Viewing the Number of vCPUs of a Cluster

To view the number of vCPUs (included in the UCS price) of each cluster, run the following command:

kubectl get nodes -o jsonpath='{range .items[\*]}{.metadata.name}{"\t"} {.status.conditions[? (@.type=="Ready")].status}{"\t"} {.status.capacity.cpu}{"\n"}' | grep True

The cluster status change affects the number of vCPUs collected by the UCS, which affects the UCS billing. If a cluster needs to connect to UCS, ensure that the cluster is running normally. If the cluster is no longer needed, deregister it in a timely manner to avoid further expenditures. For details about the cluster status and billing, see Table 2-2.

Table 2-2 Cluster status and billing

| Cluster Status        | Billed                                                                                                    |
|-----------------------|----------------------------------------------------------------------------------------------------|
| Running               | Yes                                                                                                    |
| Unavailable           | Yes  CAUTION  After a cluster is connected to UCS, UCS obtains and records the the number of vCPUs. If the cluster becomes unavailable, UCS cannot obtain the number of vCPUs in real time. In this case, you will be billed based on the last recorded number of vCPUs. |
| Waiting for access    | No                                                                                                    |
| Registration timeout  | No                                                                                                    |
| Deregistering         | No                                                                                                    |
| Deregistration failed | No                                                                                                    |

# 3 Billing Modes

## 3.1 Overview

There are yearly/monthly and pay-per-use billing modes to meet your requirements.

- Yearly/Monthly is a prepaid billing. You pay in advance for a subscription term, and in exchange, you get a discounted rate. The longer the subscription term, the bigger the discount. Yearly/Monthly billing is a good option for long-term, stable clusters.
- Pay-per-use is a postpaid billing. You pay as you go and just pay for what you use. Huawei Cloud UCS resource usage is calculated by the second but billed every hour. This mode allows you to flexibly adjust resource usage. You neither need to prepare for resources in advance, nor end up with excessive or insufficient preset resources. Pay-per-use billing is a good option for small-scale clusters.

Table 3-1 compares the two billing modes.

Table 3-1 Billing modes

| Billi<br>ng<br>Mod<br>e   | Yearly/Monthly                               | Pay-per-use                                    |
|---------------------------|----------------------------------------------|------------------------------------------------|
| Pay<br>men<br>t           | Prepaid                                      | Postpaid                                       |
| Billi<br>ng<br>Met<br>hod | Billed by the subscription term you purchase | Calculated by the second but billed every hour |

| Bille<br>d<br>Ite<br>ms                           | Clusters managed by UCS                                                                                                    | Clusters managed by UCS                                                                                              |
|---------------------------------------------------|----------------------------------------------------------------------------------------------------|----------------------------------------------------------------------------------------------------|
| Billi<br>ng<br>for<br>Stop<br>ped<br>Clus<br>ters | After a yearly/monthly subscription expires, you will be billed for subsequently used resources on a pay-per-use basis. Operations, such as cluster deregistration, are not affected.                                 | You pay for what you use. The billing starts when a cluster is connected and ends after the cluster is deregistered. |
| Billi<br>ng<br>Mod<br>e<br>Cha<br>nge             | Yearly/Monthly cannot be changed<br>to pay-per-use. However, if the<br>yearly/monthly subscription quota<br>is reached or the yearly/monthly<br>subscription ends, pay-per-use<br>billing automatically takes effect. | After you purchase a package, the billing mode changes to yearly/monthly.                                            |
| Spe<br>cific<br>atio<br>n<br>Cha<br>nge           | You cannot change package specifications. If you wish to connect a cluster whose resource usage exceeds the package quota, the excess usage will be billed on a pay-per-use basis.                                    | Pay-per-use billing is based on the cluster scale.                                                                   |
| App<br>licat<br>ion<br>Sce<br>nari<br>os          | A cost-effective option for scenarios where the service usage duration is predictable. Recommended for services expected to be used for a longterm.                                                                   | Recommended when the service demands are likely to fluctuate and you want more flexibility.                          |

# 3.2 Yearly/Monthly Billing

If you expect to use resources for a longer period, you can save money by selecting yearly/monthly billing. You can pre-purchase Huawei Cloud UCS resources at discounted prices. The following describes the billing rules for a yearly/monthly subscription.

# **<u>A</u>** CAUTION

- A yearly/monthly subscription cannot cover usage already incurred.
- You cannot unsubscribe from a yearly/monthly subscription.

## **Application Scenarios**

If you want to ensure resource stability over a certain period of time, yearly/monthly billing is a good choice for the following types of workloads:

- Long-term workloads with stable resource requirements, such as official websites, online malls, and blogs.
- Long-term projects, such as scientific research projects and large-scale events.
- Workloads with predictable traffic bursts, for example, e-commerce promotions or festivals.
- Workloads with high data security requirements.

#### **Billed Items**

You are billed for the following items on a yearly/monthly basis.

Table 3-2 Billed items

| Billed Item                   | Description                                                                                                    |
|-------------------------------|----------------------------------------------------------------------------------------------------|
| Clusters<br>managed<br>by UCS | • The UCS price depends on the cluster type (including Huawei Cloud clusters, on-premises clusters, attached clusters, multicloud clusters, and partner cloud clusters), number of vCPUs of a cluster, and required duration. For details about the number of vCPUs, see Viewing the Number of vCPUs of a Cluster. |
|                               | The UCS price does not include the price of any related resources (such as compute nodes and other network services).                                                                                                    |

If you plan to purchase a UCS package, you need to set the required specifications, as shown in **Figure 3-1**. **Table 3-3** lists the specifications to be configured.

Figure 3-1 Example price

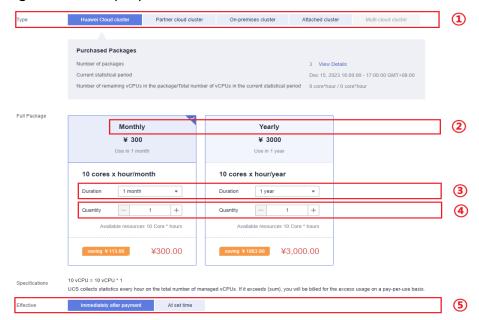

**Table 3-3** Package specifications

| Item             | Setting                                                                                                  | Description                                                                                                    |  |
|------------------|----------------------------------------------------------------------------------------------------|----------------------------------------------------------------------------------------------------|--|
| Туре             | The options are Huawei Cloud cluster, Partner cloud cluster, On- premises cluster, and Attached cluster. | Only Huawei Cloud clusters, partner cloud clusters, on-premises clusters, and attached clusters can be billed on a yearly/monthly basis.                                                                                                    |  |
| Packag<br>e type | The options are <b>Monthly</b> and <b>Yearly</b> .                                                       | Type of the package to be purchased.  Example:  If you select a monthly package, the subscription term is one calendar month. If you select a yearly package, the subscription term is one calendar year.                                                                                |  |
| Quanti<br>ty     | The value is greater than <b>1</b> .                                                                     | Cluster scale. The increment defaults to 10. Example: If you set <b>Quantity</b> to <b>2.5</b> , the cluster scale is 25 vCPUs (10 x 2.5).                                                                                                    |  |
| Durati<br>on     | The value is a positive integer.                                                                         | Required duration.  Example:  Set <b>Duration</b> to <b>3</b> :  If you select <b>Monthly</b> , this is a three-month subscription.  If you select <b>Yearly</b> , this is a three-year subscription.                                                                                    |  |
| Effecti<br>ve    | The options are Immediately after payment and At set time.                                               | <ul> <li>Immediately after payment: The package takes effect at the payment time.</li> <li>At set time: The package takes effect at a specified time. If the payment time is later than the specified effective time, the package takes effect immediately after the payment.</li> </ul> |  |

## **Billed Usage Period**

A package is billed for the purchased duration. If you set **Effective** to **Immediately after payment**, the billing starts when you successfully pay for the package, and ends at 23:59:59 of the expiry date.

For example, if you purchased a one-month package on March 08, 2023, 15:50:04, the billed usage period is from March 08, 2023, 15:50:04 to April 08, 2023, 23:59:59.

### Impact of Expiration

After a package expires, UCS will not be automatically disabled, and the used resources will be billed on a pay-per-use basis.

# 3.3 Pay-per-Use Billing

## **Billing Mode**

Pay-per-use billing means you pay nothing up front and are not tied into any contract or commitment. The following describes the billing rules.

## **Application Scenarios**

Pay-per-use billing is good for short-term, bursty, or unpredictable workloads that cannot tolerate any interruptions, such as applications for e-commerce flash sales, temporary testing, and scientific computing.

#### **Billed Items**

You are billed for the following items on a pay-per-use basis.

Table 3-4 Billed items

| Billed Item                   | Description                                                                                                    |
|-------------------------------|----------------------------------------------------------------------------------------------------|
| Clusters<br>managed<br>by UCS | • The UCS price depends on the cluster type (including Huawei Cloud clusters, on-premises clusters, attached clusters, multicloud clusters, and partner cloud clusters), number of vCPUs of a cluster, and required duration. For details about the number of vCPUs, see Viewing the Number of vCPUs of a Cluster. |
|                               | The UCS price does not include the price of any related resources (such as compute nodes and other network services).                                                                                                    |

Assume that you plan to add a Huawei Cloud cluster to UCS. At the bottom of the cluster registration page, you can view the UCS price on a pay-per-use basis, as shown in **Figure 3-2**.

Figure 3-2 Example price

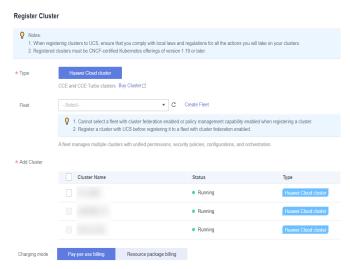

#### **□** NOTE

Huawei Cloud UCS is billed every hour based on the actual resource usage and required duration.

## **Billed Usage Period**

A cluster managed by UCS is billed every hour. The billing starts when a cluster is connected and ends after the cluster is deregistered.

For example, if you connect a cluster to UCS at 08:45:30 and delete it at 08:55:30, you are billed for the 600 seconds from 8:45:30 to 8:55:30.

# 4 Billing Examples

# 4.1 Pay-per-Use Billing

You use UCS to manage a Huawei Cloud cluster and on-premises cluster. **Figure 4-1** shows the timeline.

Figure 4-1 Timeline

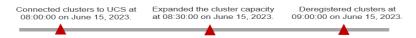

The following provides the details:

- You successfully connected the Huawei Cloud cluster and on-premises cluster to UCS at 08:00:00 on June 15, 2023. The Huawei Cloud cluster has 40 vCPUs and the on-premises cluster has 10 vCPUs.
- At 08:30:00 on June 15, 2023, you expanded the cluster capacity to 60 vCPUs for the Huawei Cloud cluster and 30 vCPUs for the on-premises cluster.
- You deregistered both clusters at 09:00:00 on June 15, 2023.

In this period, you are billed on a pay-per-use basis, as shown in the following table.

| Usage<br>Period                                                                  | Billed<br>Durati<br>on<br>(Hour<br>) | Cluster Scale (vCPUs)                                                                                                    | Unit Price<br>(USD/<br>vCPU/<br>Hour)                                      | UCS Price (USD)                                                                                                    |
|----------------------------------------------------------------------------------|--------------------------------------|----------------------------------------------------------------------------------------------------|----------------------------------------------------------------------------|----------------------------------------------------------------------------------------------------|
| From<br>08:00:00<br>on June<br>15, 2023<br>to<br>09:00:00<br>on June<br>15, 2023 | 1                                    | Number of vCPUs of the Huawei Cloud cluster:  40 vCPUs x 30 minutes/60 minutes + 60 vCPUs x 30 minutes/60 minutes = 50 vCPUs  Number of vCPUs of the on-premises cluster:  10 vCPUs x 30 minutes/60 minutes + 30 vCPUs x 30 minutes/60 minutes = 20 vCPUs | Huawei<br>Cloud<br>cluster:<br>0.01<br>On-<br>premises<br>cluster:<br>0.03 | Huawei Cloud cluster:  50 vCPUs x 1 hour x \$0.01 USD = \$0.5 USD  On-premises cluster:  20 vCPUs x 1 hour x \$0.03 USD = \$0.6 USD |

The UCS price is \$1.1 USD (0.5 + 0.6).

#### **NOTICE**

The preceding prices are for reference only. Actual prices are subject to **Huawei Cloud UCS Pricing Details**.

# 4.2 Yearly/Monthly Billing

You use UCS to manage a Huawei Cloud cluster and on-premises cluster. **Figure 4-2** shows the timeline.

Figure 4-2 Timeline

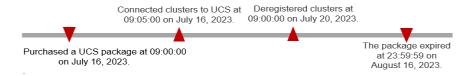

The following provides the details:

You purchased a UCS package at 09:00:00 on July 16, 2023 and set the
package to take effect immediately. The Huawei Cloud cluster has 80 vCPUs
for one month and the on-premises cluster has 40 vCPUs for one month.

- You deregistered both clusters at 09:00:00 on July 20, 2023.
- The package expired at 23:59:59 on August 16, 2023.

You have paid for this package for one month, and this money will not be refunded even you have deregistered your clusters. The following table describes the methods for calculating the vCPU usage.

| Usage<br>Period                                                                       | Bille<br>d<br>Dura<br>tion<br>(Mon<br>th) | Cluster Scale (vCPUs)                                                                           | Unit Price<br>(USD/10<br>vCPUs/<br>Month)                                         | UCS Price<br>(USD)                                                                                 |
|---------------------------------------------------------------------------------------|-------------------------------------------|-------------------------------------------------------------------------------------------------|-----------------------------------------------------------------------------------|----------------------------------------------------------------------------------------------------|
| From<br>09:00:00<br>on July<br>16, 2023<br>to<br>23:59:59<br>on<br>August<br>16, 2023 | 1                                         | Number of vCPUs of the Huawei Cloud cluster:  80  Number of vCPUs of the onpremises cluster: 40 | Huawei<br>Cloud<br>cluster:<br><b>50</b><br>On-premises<br>cluster:<br><b>150</b> | Huawei<br>Cloud cluster:<br>8 x 1 x 50 =<br>400<br>On-premises<br>cluster:<br>4 x 1 x 150 =<br>600 |

The UCS price is \$1,000 USD (400 + 600).

#### **NOTICE**

The preceding prices are for reference only. Actual prices are subject to **Huawei Cloud UCS Pricing Details**.

# 4.3 Complex Scenarios

You use UCS to manage a Huawei Cloud cluster and on-premises cluster. **Figure 4-3** shows the timeline.

Figure 4-3 Timeline

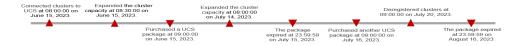

The following provides the details:

 You successfully connected the Huawei Cloud cluster and on-premises cluster to UCS at 08:00:00 on June 15, 2023. The Huawei Cloud cluster has 40 vCPUs and the on-premises cluster has 10 vCPUs.

- At 08:30:00 on June 15, 2023, you expanded the cluster capacity to **60** vCPUs for the Huawei Cloud cluster and **30** vCPUs for the on-premises cluster.
- You purchased a UCS package at 09:00:00 on June 15, 2023 and set the
  package to take effect immediately. The Huawei Cloud cluster has 60 vCPUs
  for one month and the on-premises cluster has 30 vCPUs for one month.
- At 08:00:00 on July 14, 2023, you expanded the cluster capacity to **80** vCPUs for the Huawei Cloud cluster and **40** vCPUs for the on-premises cluster.
- The package expired at 23:59:59 on July 15, 2023.
- You purchased another UCS package at 09:00:00 on July 16, 2023 and set the
  package to take effect immediately. The Huawei Cloud cluster has 80 vCPUs
  for one month and the on-premises cluster has 40 vCPUs for one month.
- You deregistered both clusters at 09:00:00 on July 20, 2023.
- The package expired at 23:59:59 on August 16, 2023.

### **Billing Analysis**

The UCS resource usage in different phases can be collected by billing mode. Figure 4-4 shows the billing modes.

#### **◯** NOTE

- For the price of pay-per-use billing, see Pay-per-use 1.
- For the price of monthly billing, see Monthly 1. For the price of the excess part, see Payper-use 2.
- For the price of pay-per-use billing upon package expiration without renewal, see Payper-use 3.
- For the price of monthly billing in case of cluster deregistration, see Monthly 2.

#### Figure 4-4 Billing details

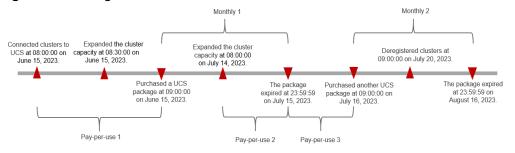

Table 4-1 Monthly billing

| Usage<br>Period                                                                                  | Bille<br>d<br>Dura<br>tion<br>(Mon<br>th) | Cluster Scale (vCPUs)                                                                             | Unit Price<br>(USD/10<br>vCPUs/<br>Month)                                         | UCS Price<br>(USD)                                                                                 |
|--------------------------------------------------------------------------------------------------|-------------------------------------------|---------------------------------------------------------------------------------------------------|-----------------------------------------------------------------------------------|----------------------------------------------------------------------------------------------------|
| Monthly<br>1<br>From<br>09:00:00<br>on June<br>15, 2023<br>to<br>23:59:59<br>on July<br>15, 2023 | 1                                         | Number of vCPUs of the Huawei Cloud cluster:  60  Number of vCPUs of the on-premises cluster:  30 | Huawei<br>Cloud<br>cluster:<br><b>50</b><br>On-premises<br>cluster:<br><b>150</b> | Huawei<br>Cloud cluster:<br>6 x 1 x 50 =<br>300<br>On-premises<br>cluster:<br>3 x 1 x150 =<br>450  |
| Monthly 2 From 09:00:00 on July 16, 2023 to 23:59:59 on August 16, 2023                          | 1                                         | Number of vCPUs of the Huawei Cloud cluster:  80  Number of vCPUs of the onpremises cluster:  40  |                                                                                   | Huawei<br>Cloud cluster:<br>8 x 1 x 50 =<br>400<br>On-premises<br>cluster:<br>4 x 1 x 150 =<br>600 |

Table 4-2 Pay-per-use billing

| Usage<br>Period                                                                                       | Billed<br>Durati<br>on<br>(Hour<br>) | Cluster Scale (vCPUs)                                                                                                    | Unit Price<br>(USD/<br>vCPU/<br>Hour)                                      | UCS Price (USD)                                                                                     |
|----------------------------------------------------------------------------------------------------|--------------------------------------|----------------------------------------------------------------------------------------------------|----------------------------------------------------------------------------|----------------------------------------------------------------------------------------------------|
| Pay-per-<br>use 1<br>From<br>08:00:00<br>on June<br>15, 2023<br>to<br>09:00:00<br>on June<br>15, 2023 | 1                                    | Number of vCPUs of the Huawei Cloud cluster:  40 vCPUs x 30 minutes/60 minutes + 60 vCPUs x 30 minutes/60 minutes = 50 vCPUs  Number of vCPUs of the on-premises cluster:  10 vCPUs x 30 minutes/60 minutes + 30 vCPUs x 30 minutes/60 minutes = 20 vCPUs | Huawei<br>Cloud<br>cluster:<br>0.01<br>On-<br>premises<br>cluster:<br>0.03 | Huawei Cloud cluster:  50 x 1 x 0.01 = 0.5  On-premises cluster:  20 x 1 x 0.03 = 0.6               |
| Pay-per-<br>use 2<br>From<br>08:00:00<br>on July<br>14, 2023<br>to<br>23:59:59<br>on July<br>15, 2023 | 40                                   | Number of vCPUs of<br>the Huawei Cloud<br>cluster:<br>80 - 60 = 20<br>Number of vCPUs of<br>the on-premises cluster:<br>40 - 30 = 10                                                                                                    |                                                                            | Huawei Cloud<br>cluster:<br>20 x 40 x 0.01 = 8<br>On-premises<br>cluster:<br>10 x 40 x 0.03 =<br>12 |
| Pay-per-<br>use 3<br>From<br>23:59:59<br>on July<br>15, 2023<br>to<br>09:00:00<br>on July<br>16, 2023 | 9                                    | Number of vCPUs of<br>the Huawei Cloud<br>cluster:<br>80<br>Number of vCPUs of<br>the on-premises cluster:<br>40                                                                                                    |                                                                            | Huawei Cloud cluster:  80 x 9 x 0.01 = 7.2  On-premises cluster:  40 x 9 x 0.03 = 10.8              |

From 15 June to 16 August, 2023, the UCS price is 1,789.1 USD (0.5 + 0.6 + 8 + 12 + 7.2 + 10.8 + 300 + 450 + 400 + 600).

### NOTICE

The preceding prices are for reference only. Actual prices are subject to **Huawei Cloud UCS Pricing Details**.

# **5** Renewal

## 5.1 Overview

## When to Renew Subscriptions

After a yearly/monthly subscription expires, you will be billed on a pay-per-use basis. If you want to continue using the package, you need to renew the subscription on the **Renewals** page.

Only yearly/monthly subscriptions can be renewed. If you use UCS resources on a pay-per-use basis, just ensure that your account has a valid payment method configured or a top-up account with a sufficient balance.

# **How to Renew Subscriptions**

UCS allows you to renew a yearly/monthly subscription on the UCS console, as shown in **Table 5-1**.

**Table 5-1** Renewing a yearly/monthly subscription

| Met<br>hod                                              | Billed<br>Item                    | Description                                                                                                    |
|---------------------------------------------------------|-----------------------------------|----------------------------------------------------------------------------------------------------|
| Man<br>ually<br>Rene<br>wing<br>a<br>UCS<br>Pack<br>age | Clusters<br>manage<br>d by<br>UCS | You can renew a yearly/monthly subscription on the UCS console at any time before the billing mode is automatically changed to pay-per-use after the subscription term ends. |

| Met<br>hod                                                       | Billed<br>Item                    | Description                                                                                                    |
|------------------------------------------------------------------|-----------------------------------|----------------------------------------------------------------------------------------------------|
| Auto<br>mati<br>cally<br>Rene<br>wing<br>a<br>UCS<br>Pack<br>age | Clusters<br>manage<br>d by<br>UCS | You can enable auto-renewal to automatically renew a yearly/monthly subscription before it expires. This prevents resources from being deleted in case you forget to renew a subscription. |

# 5.2 Manually Renewing a UCS Package

### Renewing a Subscription in the Billing Center

- **Step 1** Log in to the UCS console.
- **Step 2** Hover over **Billing & Costs** in the upper part of the console and choose **Renewal** from the drop-down list.

The **Renewals** page is displayed.

**Step 3** Set the search criteria.

On the Manual Renewals, Auto Renewals, Pay-per-Use After Expiration, and Renewals Canceled tabs, you can view the resources to be renewed.

Figure 5-1 Renewal management

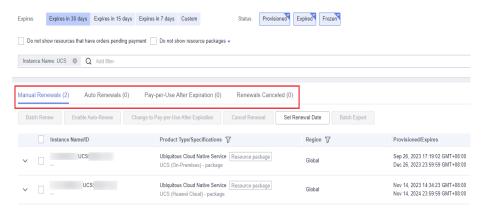

You can move all resources that need to be manually renewed to the **Manual Renewals** tab. For details, see **Restoring to Manual Renewal**.

- **Step 4** Manually renew resources.
  - Individual renewal: Click **Renew** in the **Operation** column for the desired resource.

Figure 5-2 Individual renewal

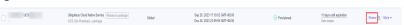

 Batch renewal: Check the boxes for the desired resources, and click Batch Renew in the upper left corner.

Figure 5-3 Batch renewal

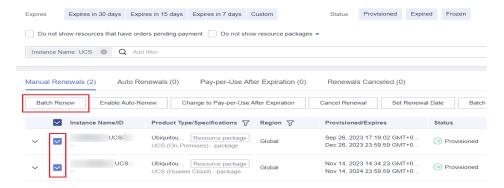

**Step 5** Select a renewal duration and optionally select **Renew on the standard renewal date**. For details, see **Figure 5-4**. Confirm the price and click **Pay**.

Figure 5-4 Confirming renewal

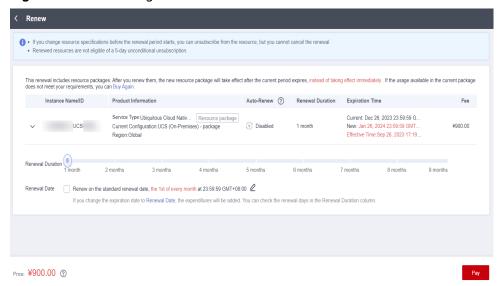

**Step 6** Select a payment method and make your payment. Once the order is paid, the renewal is complete.

----End

# Setting the Same Renewal Day for Yearly/Monthly Resources

If the UCS packages of different clusters have different expiry dates, you can set the same renewal day, for example, the first day of each month, to make it easier to manage renewals.

For more details, see **Setting a Renewal Date**.

# 5.3 Automatically Renewing a UCS Package

Auto-renewal can prevent your clusters from being automatically deleted if you forget to manually renew them. The auto-renewal rules are as follows:

- The first auto-renewal date is based on when the cluster expires and the billing cycle.
- The auto-renewal period of a cluster depends on the subscription term. For example, if you select 3-month renewal duration, your cluster is automatically renewed for three months before each expiration.
- You can enable auto-renewal anytime before a cluster expires. The system will
  make the first attempt to charge your account for the renewal at 03:00, seven
  days before the expiry date. If this attempt fails, it will make another attempt
  at 03:00 every day until the subscription is renewed or expires.
- After auto-renewal is enabled, you can still renew the cluster manually if you
  want to. After a manual renewal is complete, auto-renewal is still valid, and
  the renewal fee will be deducted from your account seven days before the
  new expiry date.
- By default, the renewal fee is deducted from your account seven days before the new expiry date. You can change this auto-renewal payment date as required.

For more information about auto-renewal rules, see Auto-Renewal Rules.

## Prerequisites

The yearly/monthly package has not expired.

# **Enabling Auto-Renewal During Purchase**

This method is suitable for all resources, including clusters, nodes, EVS disks, and EIPs.

- **Step 1** Log in to the UCS console.
- **Step 2** Hover over **Billing & Costs** in the upper part of the console and choose **Renewal** from the drop-down list.

The **Renewals** page is displayed.

- **Step 3** Set the search criteria.
  - You can view the services for which auto-renewal has been enabled on the **Auto Renewals** page.
  - You can enable auto-renewal for services on the Manual Renewals, Pay-per-Use After Expiration, and Renewals Canceled tabs.

Figure 5-5 Renewal management

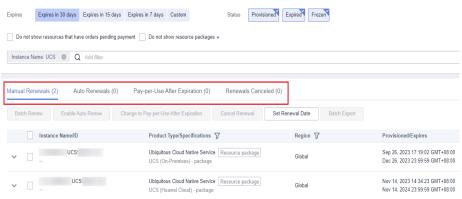

#### **Step 4** Enable auto-renewal.

Enabling auto-renewal for a single resource: Select the resource for which you
want to enable auto-renewal and choose More > Enable Auto-Renew.

**Figure 5-6** Enabling auto-renewal for a single resource

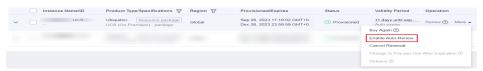

 Enabling auto-renewal for multiple resources at a time: Select the resources for which you want to enable auto-renewal and click Enable Auto-Renew above the list.

Figure 5-7 Enabling auto-renewal for multiple resources

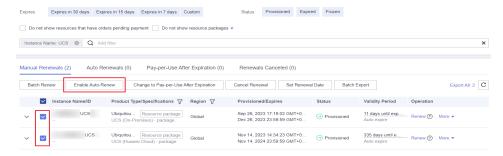

**Step 5** Select a renewal period, specify the auto-renewal times, and click **OK**.

If auto-renewal is enabled on the **Renewals** page, the auto-renewal period is subject to the selected renewal period and number of auto-renewals. For example, if you select 3-month renewal duration and do not select **Preset Auto-renewals**, your subscription is automatically renewed for three months before each expiration.

Figure 5-8 Enabling auto-renewal

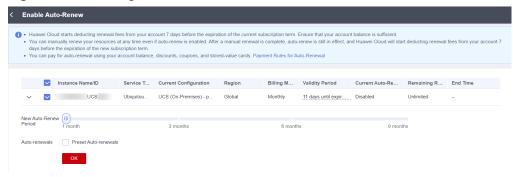

----End

 $\mathbf{6}_{\mathsf{Bills}}$ 

You can view the resource usage and bills of cloud services for different billing cycles on the **Bills** page of Billing Center.

#### **Bill Generation**

Transaction records for yearly/monthly subscriptions are generated immediately after being paid for.

A pay-per-use resource is billed by the hour, day, or month, depending on the resource's usage type. UCS resource usage is billed by the hour.

You are not charged immediately after a record is generated. For example, if a cluster is deregistered at 08:30 when you are billed for UCS on an hourly basis, you will still have expenditures for 08:00 to 09:00, but you will not be billed for 08:00 to 09:00 until about 10:00. On the Billing Center > Billing > Transactions and Detailed Bills > Transaction Bills page, Expenditure Time indicates the time when a pay-per-use product is used.

## Viewing Bills of a Specified Cluster

- **Step 1** Log in to the management console and choose **Containers** > **Ubiquitous Cloud Native Service**.
- **Step 2** In the navigation pane, choose **Fleets**. Click the name of the fleet where your cluster is located. In the navigation pane, choose **Clusters** > **Container Clusters**.
- **Step 3** Copy the name of the cluster whose bill you want to view.
- **Step 4** On the top menu bar, choose **Billing & Costs** > **Bills**.
- Step 5 Choose Transactions and Detailed Bills > Bill Details. On the displayed page, select UCS for Service Type as the filter, enter the cluster name copied in Step 3, and click Q.

Figure 6-1 Searching for a bill

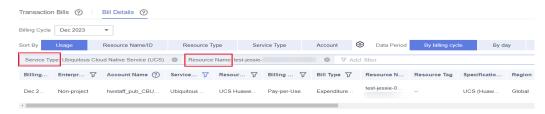

By default, the bill details are displayed by usage and billing cycle. You can choose other display options as required.

----End

**7** Arrears

If there is no sufficient account balance to pay for your bill and there is no other payment method configured, your account will go into arrears. To continue using your cloud services and related resources, top up your account in a timely manner.

The system will bill you for pay-per-use resources after each billing cycle ends. If your account goes into arrears, we will notify you by email, SMS, or in-app message.

#### **Arrears Reason**

- If the used resources exceed the package quota or a cluster of another type is connected to UCS, you are charged for the used resources on a pay-per-use basis. If your configured payment method or top-up account cannot pay for this amount, your account will fall into arrears. To avoid arrears, you can choose a suitable resource package or top up your account. For details, see Why Am I Still Being Billed After I Purchase a Resource Package?
- If no package is purchased, your account falls into arrears any time your configured payment method is unable to pay for the used resources on a payper-use basis.

## **Arrears Impact**

Yearly/Monthly

This is a pre-paid billing mode, so you can continue using the UCS package even if your account is in arrears. However, you cannot perform operations that incur additional costs. For example, you cannot connect a cluster whose resource usage exceeds the package quota or connect a cluster of another type to UCS.

• Pay-per-Use

If your account is insufficient to pay your amount due, your account goes into arrears. If the account is in arrears, your clusters and related resources will not be deregistered automatically. However, UCS becomes unavailable. For example, cluster federation cannot be enabled. Other cloud services and cloud resources, such as cluster compute nodes, will also be affected. After you top up your account, Huawei Cloud will bill you for expenditures generated during the grace period. You can view the expenditures on the **Overview** page of Billing Center.

## **Avoiding and Handling Arrears**

If your account is in arrears, you can only view information. Make sure your account balance is sufficient or you have a valid payment method as soon as possible. For details, see **Topping Up an Account**.

If a cluster connected to UCS is no longer used, you can deregister it to avoid additional costs.

To help make sure your account never falls into arrears, you can enable **Balance Alert** on the **Overview** page of Billing Center. Any time an expenditure quota drops to below the threshold you specify, Huawei Cloud automatically notifies you by SMS or email.

If your account is in arrears, top up your account in a timely manner to continue using UCS services.

# 8 Billing Termination

### Yearly/Monthly

When you purchase a UCS package, you make a one-time up-front payment. By default, the billing automatically stops when the subscription expires.

- If you no longer need a yearly/monthly resource, but the subscription has not yet expired, you can unsubscribe from it. Depending on what coupons were used for the purchase, Huawei Cloud may issue you a refund. For details about unsubscription rules, see Unsubscription Rules. UCS packages do support 5-day full refund.
- If you have enabled auto-renewal but no longer wish to automatically renew the subscription, disable it before the auto-renewal date (7 days before the expiration date by default) to avoid unexpected expenditures.

## Pay-per-Use

If a cluster connected to UCS on a pay-per-use basis is no longer used, you can deregister it to avoid additional costs.

# Searching for Resources from Bills and Stopping Billing

- **Step 1** On the top menu bar, choose **Billing > Bills**. The **Bills** page is displayed.
- **Step 2** In the navigation pane, choose **Transactions and Detailed Bills** > **Bill Details**. Click the icon shown in the following figure to copy the resource name.

Figure 8-1 Copying the resource name

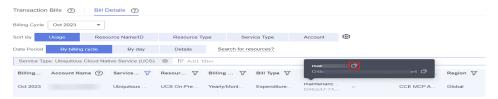

**Step 3** Log in to the UCS console. On the top menu bar, select the region where your cluster resides. Select **Cluster Name** from the filter criteria and enter the resource name copied in **Figure 8-2**.

Figure 8-2 Searching for a Cluster

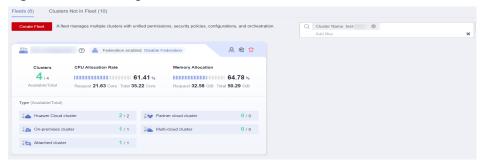

- **Step 4** Click the fleet name. In the navigation pane, choose **Clusters** > **Container Clusters**.
- **Step 5** Click  $\overline{\mathbb{U}}$  in the upper right corner to deregister the cluster.

Figure 8-3 Deregistering a cluster

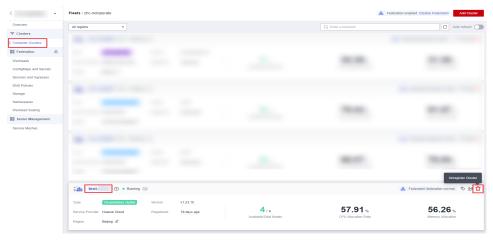

#### **◯** NOTE

You are billed one hour after the resource usage is calculated, so a bill may still be generated after the pay-per-use resource is deleted. For example, if you delete a cluster (which is billed on an hourly basis) at 08:30, the expenditures for the hour from 08:00 to 09:00 are usually not billed until about 10:00.

#### ----End

# **9** Billing FAQ

- How Is Huawei Cloud UCS Billed?
- What Status of a Cluster Will Incur UCS Charges?
- Why Am I Still Being Billed After I Purchase a Resource Package?
- How Do I Change the Billing Mode of a Cluster from Pay-per-Use to Yearly/Monthly?
- Which Invoice Modes Are Supported by Huawei Cloud?
- Can I Unsubscribe from or Modify a Resource Package?